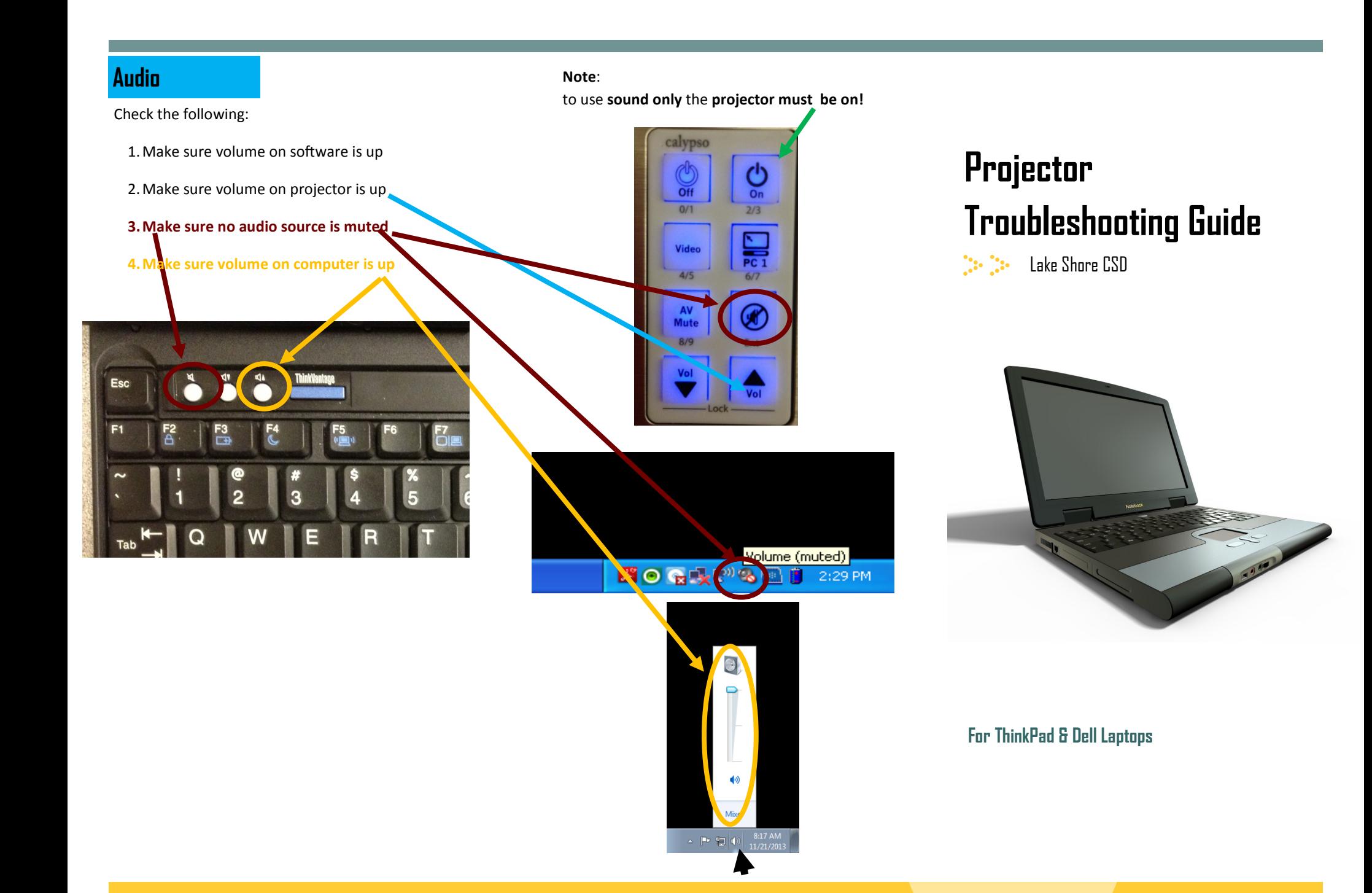

**NOTE**: If you are still experiencing problems after following the above steps, please submit a tech request. It's likely that you may have a more specific equipment issue."

## **General**

1. Make sure the Audio & Video cables are fully plugged in to the wall unit—be sure you feel the Audio cable snap in to place

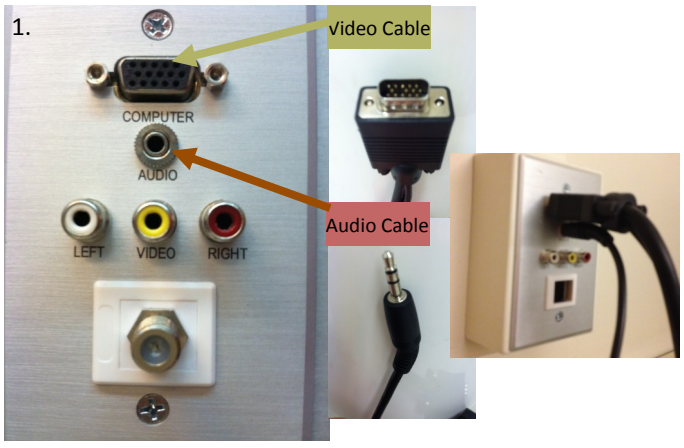

2. Makes sure to push the On button to turn on the projector using the wall control

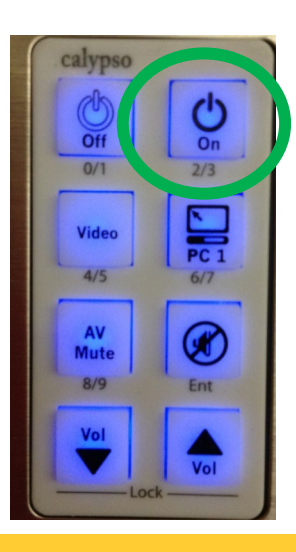

3. Make sure the cables are plugged into the correct spots on the laptop.

*If your laptop is attached to the docking station BOTH the video AND the audio cables must be plugged into the docking station—not the laptop!*

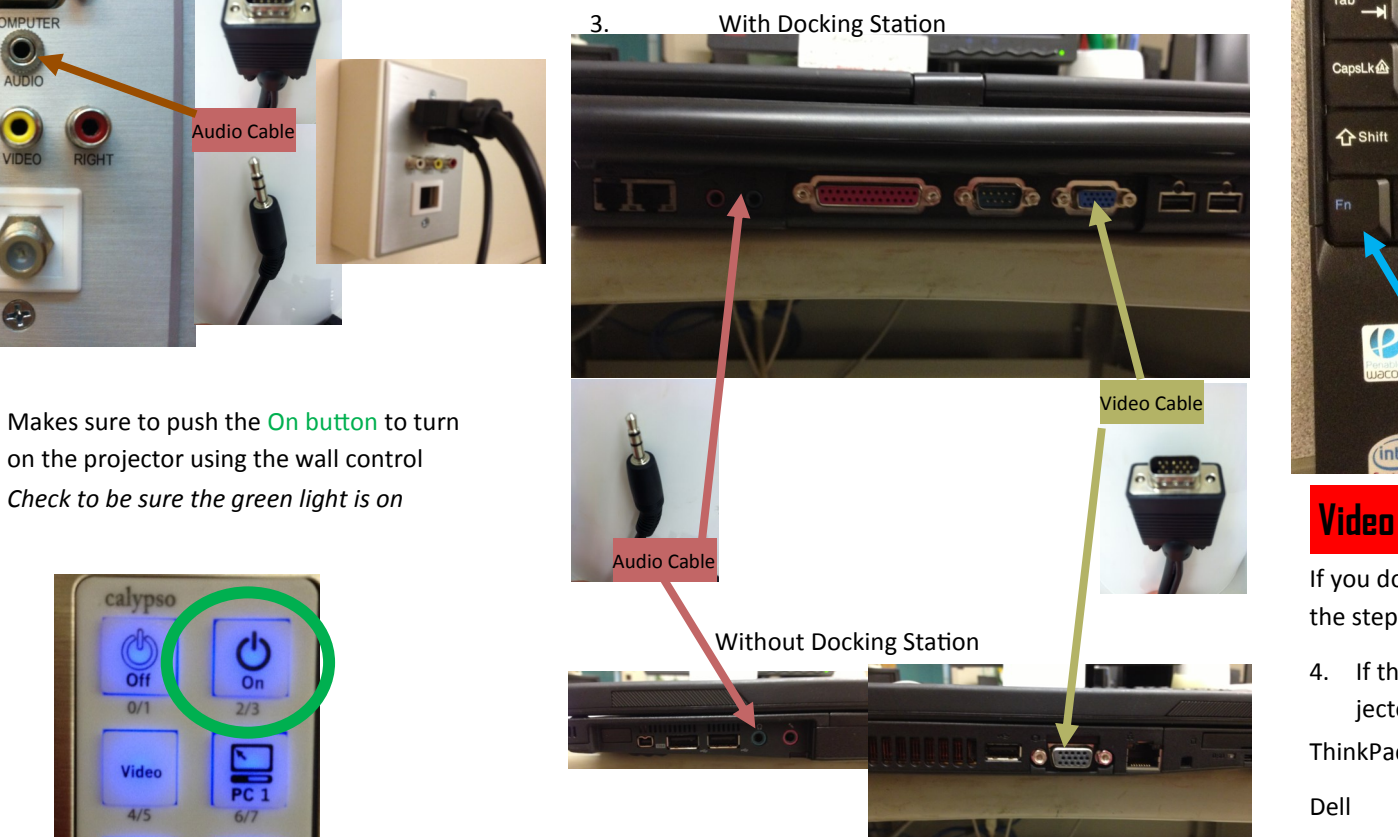

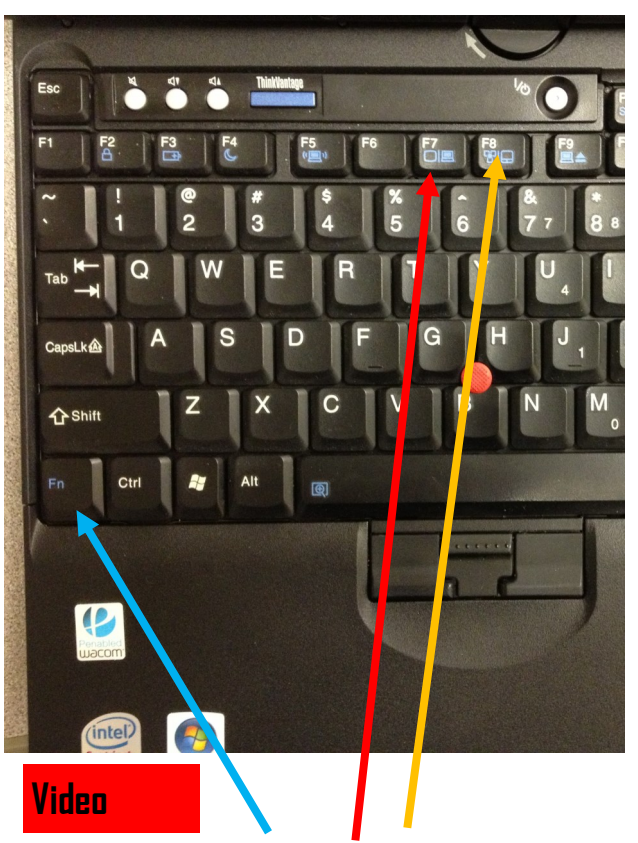

If you do not have image on your screen, please follow the steps below to correct the issue:

4. If there is still no image on the screen and the projector is on and you are on a:

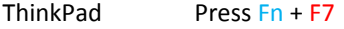

Dell Press Fn + F8

- Wait a few seconds…
- If you still have no image repeat
- If you still do not get the results you want Repeat again.
- If you do not get an image after several attempts you will need to contact the Tech. Department.

**NOTE**: If you are still experiencing problems after following the above steps, please submit a tech request. It's likely that you may have a more specific equipment issue."